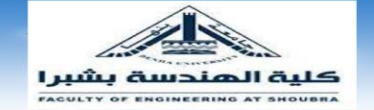

#### **GEOMATICS ENGINEERING DEPARTMENT SECOND YEAR GEOMATICS**

**COMPUTER APPLICATIONS I**

**LECTURE NO: 3**

## **DATA EXPLORATION TECHNIQUES**

**Dr. Eng. Reda FEKRY**

**Assistant Professor of Geomatics [reda.abdelkawy@feng.bu.edu.eg](mailto:reda.abdelkawy@feng.bu.edu.eg)**

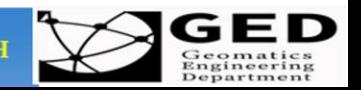

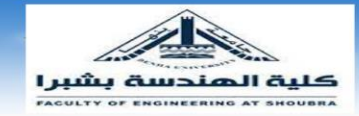

#### **OVERVIEW OF TODAY'S LECTURE**

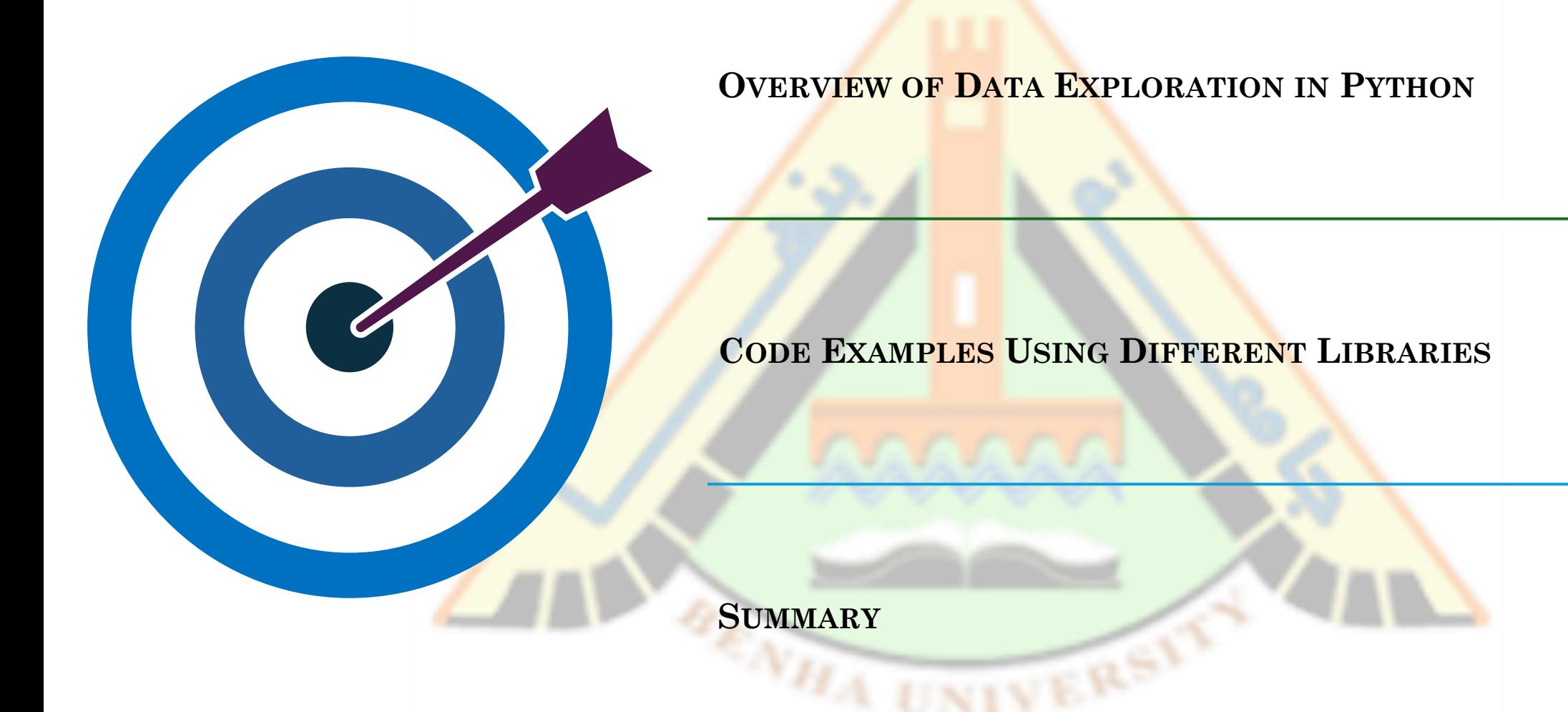

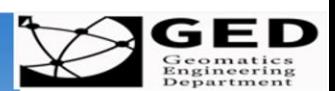

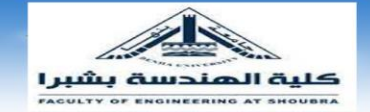

WHA

**Benha University** 

# **DATA EXPLORATION TECHNIQUES**

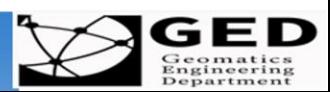

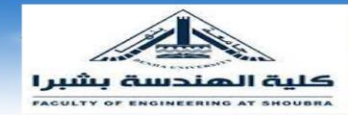

#### **DATA CLEANING AND PREPARATION (USING PANDAS)**

import pandas as pd

# Load data from CSV file (replace 'data.csv' with your actual file path)  $data = pd.read_csv("data.csv")$ 

# Identify and handle missing values (e.g., filling with mean)  $data['elevation'] = data['elevation'].fillna(data['elevation'].mean()$ 

# Filter data based on specific criteria (e.g., selecting points within a specific area) filtered\_data = data[(data["X"] >  $500000$ ) & (data["X"] <  $501000$ ) & (data["Y"] >  $4000000$ ) & (data["Y"] < 4000200)]

# Explore descriptive statistics (optional) print(data["elevation"].describe()) # Shows mean, median, etc. for elevation

# Prepare data for further analysis clean\_data = filtered\_data[["X", "Y", "elevation"]]  $# Select$  relevant columns

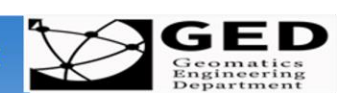

**Infraster** 

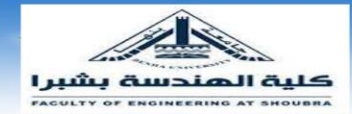

#### **GEOMETRIC CALCULATIONS (USING SHAPELY )**

- **o** from shapely.geometry import Polygon
- $\circ$ # Define polygon points (replace with your coordinates)
- o points =  $[(500000, 4000000), (500100, 4000000), (500100, 4000100), (500000, 4000100)]$
- $\circ$ # Create a polygon object
- $\bullet$  polygon = Polygon(points)
- $\circ$ # Calculate area of the polygon
- **o** area = polygon. area # Area in square units (modify units based on data)
- $\circ$ # Additional calculations (optional)
- $\bullet$ # - Calculate perimeter (polygon.length)
- $\circ$ # - Check if a point lies within the polygon (point within (polygon))

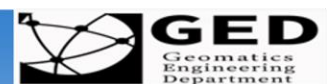

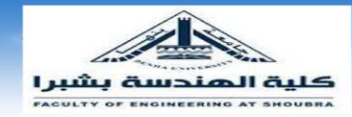

#### **COORDINATE TRANSFORMATIONS (USING PYPROJ )**

from pyproj import CRS, Transformer

# Define source and destination coordinate reference systems (CRS) # Replace with your specific CRS codes (e.g., EPSG:4326 for WGS84) source\_crs = CRS.from\_epsg(32617) # Example: UTM Zone 17 North destination\_crs = CRS.from\_epsg(4326) # Example: WGS84 Geographic

**# Define points to transform (replace with your coordinates)** points = [(500000, 4000000), (500100, 4000000)] **# Create a transformer object** transformer = Transformer.from\_crs (source\_crs, destination\_crs ) **# Transform the points** transformed\_points = [] for point in points:

 $x, y = point$ 

 x\_transformed, y\_transformed = transformer.transform(x, y) transformed\_points.append((x\_transformed, y\_transformed)) **# Print the transformed points in the new CRS** print("Transformed points:", transformed\_points )

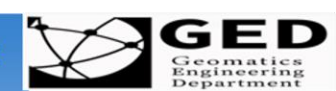

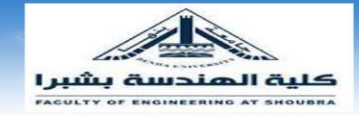

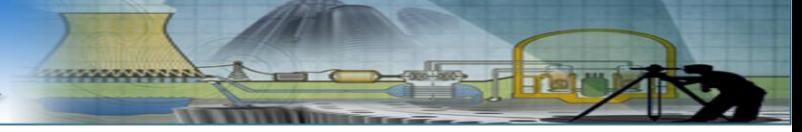

### **DATA VISUALIZATION (USING MATPLOTLIB )**

- o Different types of plots are available: -
- 1. Line
- 2. Scatter
- 3. Bar
- 4. Histogram
- 5. Pie chart
- 6. Box plot
- 7. Area
- 8. Heatmap

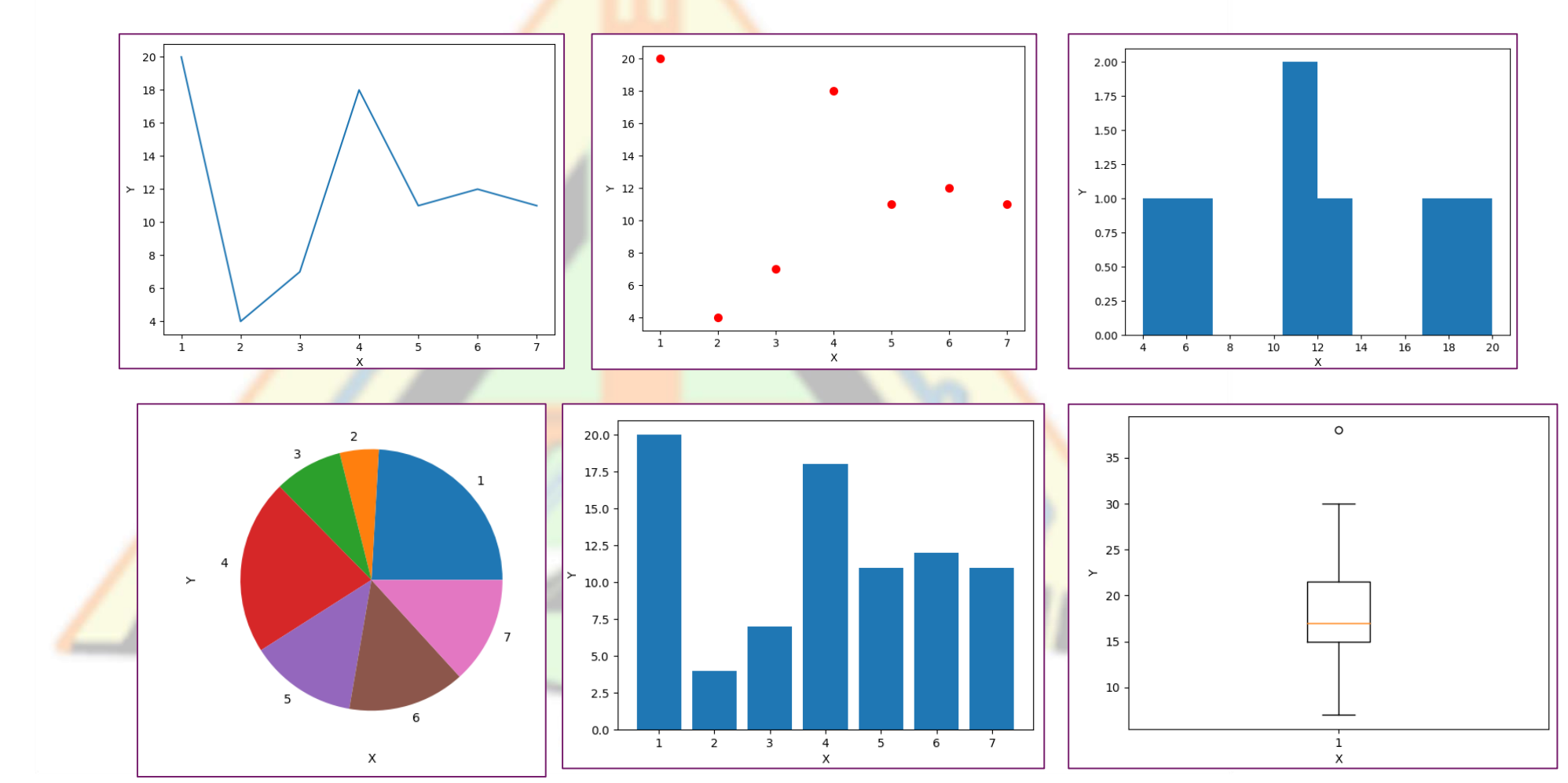

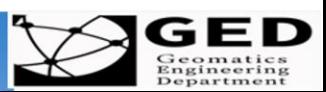

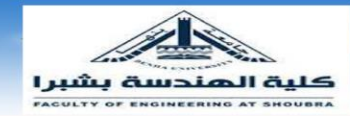

#### **DATA VISUALIZATION (USING MATPLOTLIB)**

- import matplotlib.pyplot as plt
- o # Load elevation data from the clean data (assuming a column named 'elevation')
- $\bullet$  elevations = clean\_data["elevation"]
- **o** # Create a histogram to visualize elevation distribution
- plt.hist(elevations)
- plt.xlabel("Elevation (meters)")
- plt.ylabel("Frequency")
- plt.title("Histogram of Elevation Data")
- $\bullet$  plt.show()

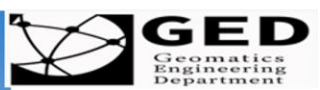

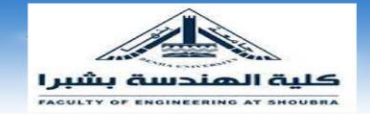

#### **END OF PRESENTATION**

# **THANK YOU FOR ATTENTION!**

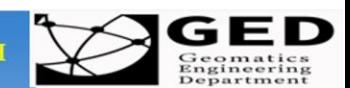